SERVICE CALL: Viewing Genie DC Slab Scissors Stored Fault Codes

TOOLS NEEDED: None

MODELS: All GS slab models with Generation 5 control systems

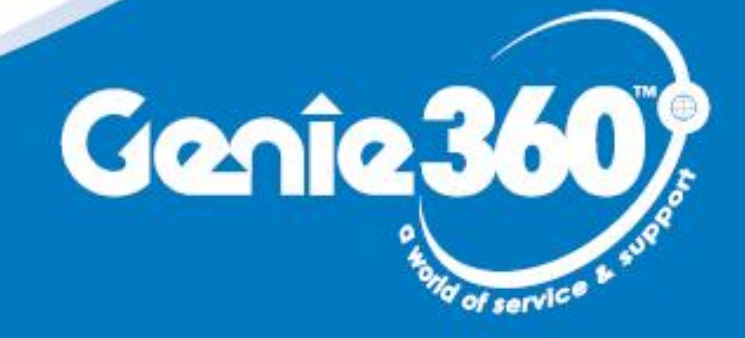

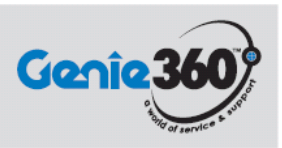

#### **Tech Tips Safety Rules**

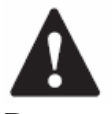

#### **Danger**

Failure to obey the instructions and safety rules in the appropriate Operator's Manual and Service Manual for your machine will result in death or serious injury. Many of the hazards identified in the operator's manual are also safety hazards when maintenance and repair procedures are performed.

#### **Do Not Perform Maintenance Unless:**

- $\triangleright$  You are trained and qualified to perform maintenance on this machine.
- $\triangleright$  You read, understand and obey:
	- o manufacturer's instructions and safety rules
	- o employer's safety rules and worksite regulations
	- o applicable governmental
		- regulations
- $\triangleright$  You have the appropriate tools, lifting equipment and a suitable workshop.

The information contained in this tech tip is a supplement to the service manual. Consult the appropriate service manual of your machine for safety rules and hazards.

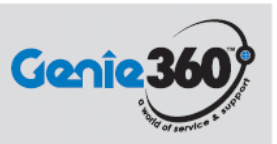

### **Step 1**

**Have the key switch turned to the platform controls and both E‐stops pulled out. Allow the unit a few moments to go through start up initialization mode. Observe the platform control box**

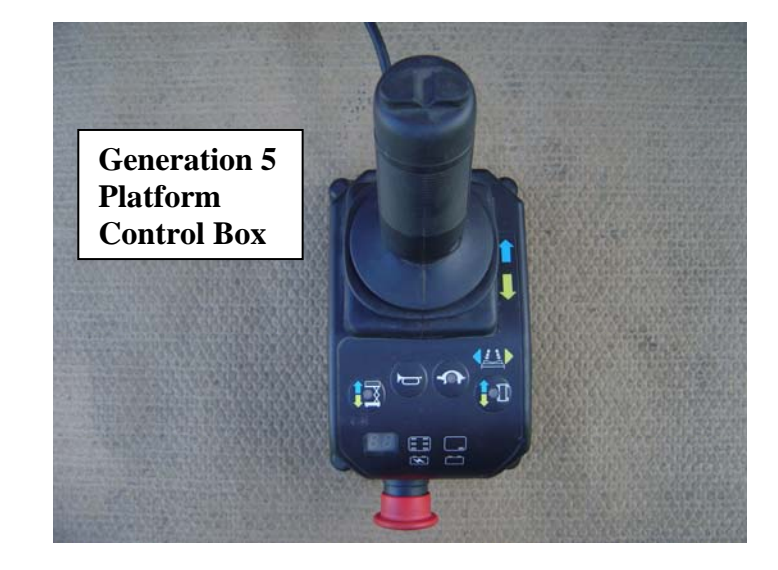

### **Step 2**

**Ensure that the LED viewing window is showing the battery charge indicator bars. These should come on a moment after turning the key to the platform controls.**

> **State of battery charge indicator bars**

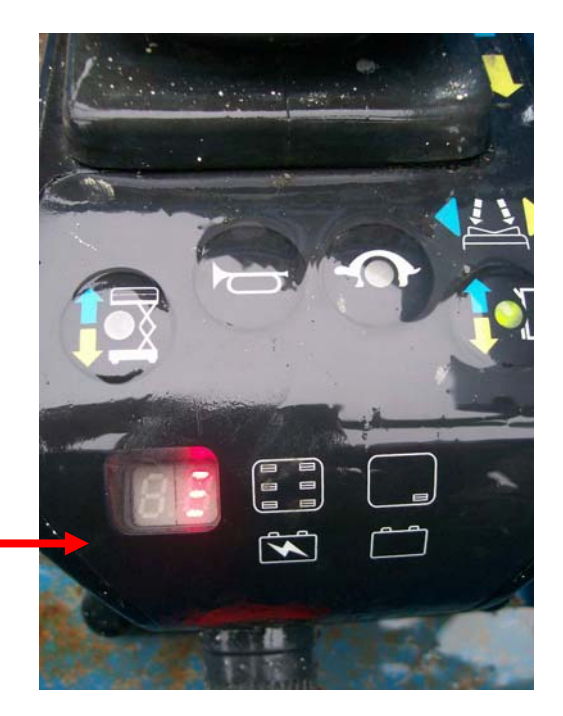

**Step 3**

**Depress and hold the left steer rocker switch for 10 seconds. At that point the last stored fault code will be displayed.**

> **Example of the last stored fault code**

**Step 4**

**Release the left steer rocker switch. Scroll through and view the last ten stored faults by repeatedly depressing the left steer rocker switch.**

> **Another example of a stored fault code**

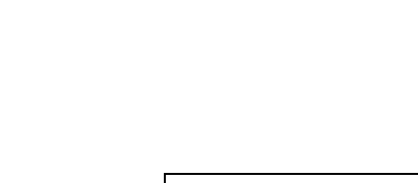

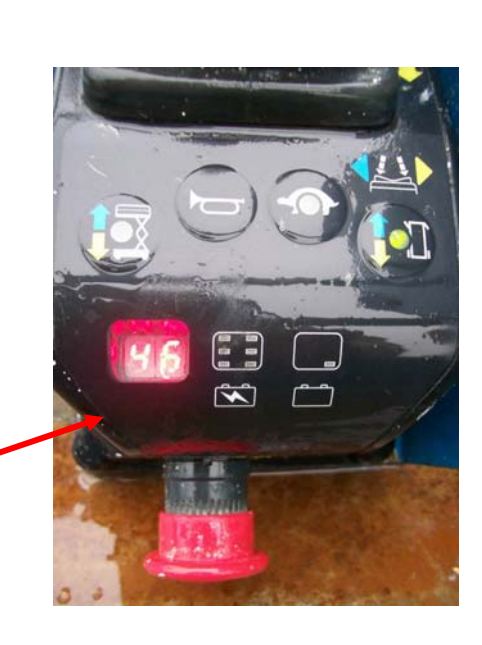

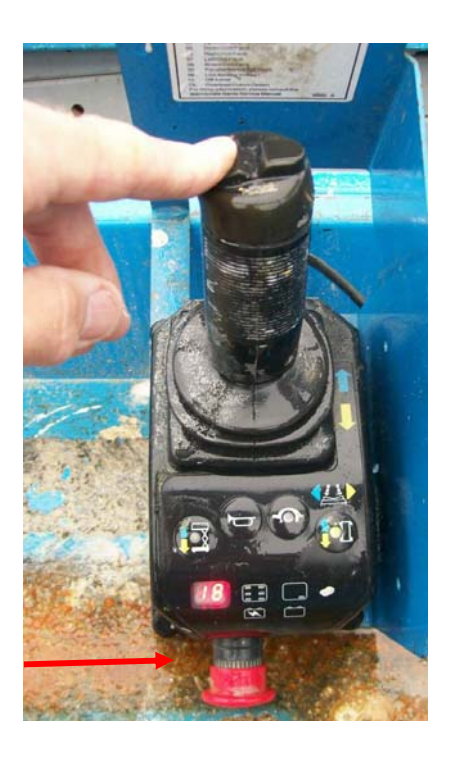

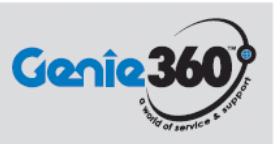

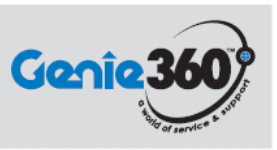

**Step 5**

**While in this display mode, depressing the horn key erases all saved fault codes.**

**Step 6 To get out of fault viewing mode, depress the enable switch on the joystick.**